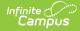

# MT Transcript Extract [.2307 and previous]

You are viewing a previous version of this article. See MT Transcript Extract for the most current information.

Selection Criteria | Tool Rights | Available Transcript Extracts | Understanding the Demographics Transcript Extract | Understanding the Course Transcript Extract | Understanding the Assessment Transcript Extract

#### **PATH:** *MT State Reporting > MT Transcript Extract*

The Transcript Extract allows districts to submit transcript information to the state for completion of a state-wide collection of standardized transcript information. The Transcript Extract is made up of three separate extracts: Demographic, Course and Assessment.

| Image: System Administrator         System Administrator         Subdent Information         General         Conseling         Academic Planning         Porgam Participation         Academic Planning         Porgam Participation         Health         Medicaid         PLP         Response to Intervention         System Administrator         • Response to Intervention         • Special Ed         Student Locator         • Special Ed         Sudvent Locator         • Response         • Consus         • Consus         • Consus         • Consus         • Scheduling         • Negons         • Consus         • Consus         • Consus         • Consus         • Consus         • Consus         • Consus         • Consus         • Scheduling         • Medicaid         • Negons         • Medicaid         • Scheduling         Survey Messenger         • Scheduling         Survey Messenger         • Scheduling <th>Index</th> <th>Search</th> <th>&lt;</th> <th>Transcript Extract</th> <th></th> <th></th> <th></th>                                                                                                    | Index                                   | Search             | < | Transcript Extract                                                                                                    |                                                   |                              |                                         |  |
|----------------------------------------------------------------------------------------------------|-----------------------------------------|--------------------|---|----------------------------------------------------------------------------------------------------|---------------------------------------------------|------------------------------|-----------------------------------------|--|
| System Administrator         • Shudent Information         • Shudent Information         General         • Counseling         • Counseling         • Program Participation         • Health         Medicaid         • PLP         • Reports         • Census         • Behavior         • Reports         • Cansus         • Behavior         • Network Metabolic Metabolic M                                                                                                    | Search Campus Tool                      | 0                  |   | The Montana Transcript                                                                                                    | Extract will provide districts with three extract | ts: Demographics, Course, a  | and Assessment.                         |  |
| System Administrator  • Student Information General  • Counseling Academic Planning  • Program Participation Adverse The course schedule and provide that are attracted will determine the students by grades 04-12 and there course information from the Transcript Transcript Verar(s) and grade level eached will determine the students by grades 04-12 and there course information from the Transcript Transcript Verar(s) and grade level eached will determine the students by grades 04-12 and there course information from the Transcript Transcript Verar(s) and grade level eached will determine the students by grades 04-12 and there course information from the Transcript Verar(s) and grade level eached will determine the students by grades 04-12 and the Transcript Verar(s) and grade level eached will determine the students by grades 04-12 and the course information from the transcript Verar(s) and grade level eached will determine the students by grades 04-12 and the transcript Verar(s) and the students by grades 04-12 and the course Extract depends on the text when Administration on the Transcript Verar(s) and text when Administration the students by grades 04-12 and the course Extract depends on the extract when Administration on the Transcript Verar(s) and text when Administration on the report please are the Campus Course to the text will be present the the output text are students by grades 04-12 and the course Extract depends on the extract when Administration to the students by grades 04-12 and the course Extract depends on the extract when Administration the text are students by grades 04-12 and the course Extract depends to the parent the assessment Extract during the text are students by grades 04-12 and the course information the text are students by grades 04-12 and the extract when Administration the text are students are parent the assessment information to the text are students by grades 04-12 and the extract by the parent text are students the text are students the text are students are parent text. Stude                                                                                                    |                                         |                    |   |                                                                                                    |                                                   |                              |                                         |  |
| General       Transcript Ners(a) will also provide information on in Progress Courses. Users will also provide information on the Progress Courses. Users will also provide in same species of the report. If any previous years are selected will determine the standard provide information progress Courses. Users will also provide in same species of the study of the year(s) selected in order to report. The articly previous years are selected will determine the transcript entry (s) will be year(s) selected in order to report. The articly previous years are selected will determine the transcript entry (s) will be year(s) selected in order to report. The articly previous years are selected the student must have a transcript entry (s) will be year(s) selected in order to report. The articly previous the same standard there are prove of students that the Course Extract displays and assessment. The displays and assessment that have a transcript entry (s) will be previous the same stence to display and assessment. The displays and assessment that have a transcript entry (s) will be previous the area to advect the student must have a PESC code selected to the previous the and chiften tests. For further information on the report passes are the Carpus Course. Users will be previous the analytic electrons. It is recommended that the report be assessment through the select Selected and the editor or navigate to System Administration > Batch Queue Admin.         * Census       • PLP       • Reports       • Extract Options       Select Carendars         • Census       • Behavior       • If reporting available caledors. It is recommended that the report be assessment formation to advect the stude through the select selected on the editor or navigate to System Administration > Batch Queue Admin         Survey Designer       Survey Messanger       <                                                                                                    | System Adminis                          | strator            | î | immunization information                                                                                                    | . A GPA weight must be selected to generate       | the Demographic Extract.     |                                         |  |
| General       Ver(s). The calendar, Transcript Ver(s) and grade level elected will determine the student population that appear on the report.         Academic Planning       - Counseling         Academic Planning       - Program Participation         - Health       - Assessment The Assessment Bach and there is a setected multiple verify verify.         Medicaid       - PLP         - Reports       - If reporting a single calendar, use the generate report option to view results immediately         - Census       - Select an Extract         - Scheduling       - Select an Extract         - Nearth       - Select an Extract         - Nearth       - Select an Extract verify is well of an other intervention is assessment information to appear the assessment information to appear the assessment infor                                                                                                    | <ul> <li>Student Information</li> </ul> |                    |   |                                                                                                    |                                                   |                              |                                         |  |
| <ul> <li>Counseling</li> <li>Counseling</li> <li>Counseling</li> <li>Academic Planning</li> <li>Program Participation</li> <li>Health</li> <li>Medicaid</li> <li>PLP</li> <li>Response to Intervention</li> <li>Special Ed</li> <li>Student Locator</li> <li>Special Ed</li> <li>Student Locator</li> <li>Reports</li> <li>Extract Options</li> <li>Select an Extract I</li> <li>Select an Extract I</li> <li>If Transcript Verr(s)</li> <li>Mit Data Upload</li> <li>MT Extract</li> <li>MT Transcript Verr(s)</li> <li>Altendance</li> <li>Scheduling</li> <li>Survey Messenger</li> <li>Reports</li> <li>Reports</li> <li>Select Grade Level(s)</li> <li>MT Count Date Altendance</li> <li>MT Count Date Altendance</li> <li>MT Count Date Altendance</li> <li>MT Count Date Altendance</li> <li>MT Count Date Altendance</li> <li>MT Count Date Altendance</li> <li>MT Count Date Altendance</li> <li>MT Count Date Altendance</li> <li>MT Count Date Altendance</li> <li>MT Count Date Altendance</li> <li>MT Extract</li> <li>MT Transcript Verr(s)</li> <li>Altendance</li> <li>Scheduling</li> <li>MT Count Date Altendance</li> <li>MT Count Date Altendance</li> <li>MT Extract</li> <li>MT Transcript Verr(s)</li> <li>Altendance</li> <li>Scheduling</li> <li>MT Data Upload</li> <li>MT Extract</li> <li>MT Transcript Verr(s)</li> <li>Altendance</li> <li>Scheduling</li> <li>MT Data Upload</li> <li>MT Extract</li> <li>MT Transcript Verr(s)</li> <li>MT Transcript Verr(s)</li> <li>MT Transcript Verr(s)</li> <li>MT Transcript Verr(s)</li> <li>MT Transcript Verr(s)</li> <li>MT Transcript Verr(s)</li> <li>MT Transcript Verr(s)</li> <li>MT Transcript Verr(s)</li> <li>MT Transcript Verr(s)</li> <li>MT Transcript Verr(s)</li> <li>MT Extract</li> <li>MT Transcript Verr(s)</li> <li>MT Transcript Verr(s)</li> <li>MT Transcript Verr(s)</li> <li>MT Extract</li> <li>MT Transcript Verr(s)</li> <li>MT Extract</li> <li>MT Transcript Verr(s)</li> <li>MT Extract</li> <li>MT Transcript Verr(s)</li> <li>MT Extract</li> <li>MT Transcript Verr(s)</li> <li>MT Extract</li> <li>MT Transcript</li></ul>                                                                                                    |                                         |                    |   | Year(s). The calendar, Transcript Year(s) and grade level selected will determine the student population that appear on the report. |                                                   |                              |                                         |  |
| Academic Planning                                                                                                    | ▶ Counse                                | ling               |   | Transcript Year(s) will o                                                                                                    | letermine the transcript entries that pull for ea | ch student. In Progress Cour |                                         |  |
| <ul> <li>Programmation from their assessment tab. In order for the assessment information to appear the assessment must have a PESC code tide to the parent and children tests. For further information to mispeor please see the Campus Community.</li> <li>Health</li> <li>Medicaid</li> <li>PLP</li> <li>Response to Intervention</li> <li>Special Ed</li> <li>Student Locator</li> <li>Reports</li> <li>Census</li> <li>Select Calendars</li> <li>Extract Options</li> <li>Select Calendars</li> <li>Select Calendars</li> <li>Select Calendars</li> <li>Mit Data Transport ID</li> <li>Transcript Vear(s)</li> <li>Attendance</li> <li>Scheduling</li> <li>Mit Data Upload</li> <li>Mit Tata Cipload</li> <li>Mit Tatascript Extract</li> <li>Mit Count Data Attendance</li> <li>Mit Count Data Attendance</li> <li>Mit Count Data Attendance</li> <li>Mit Count Data Attendance</li> <li>Mit Data Integrity Tools</li> </ul>                                                                                                    | Academic                                | Planning           |   |                                                                                                    |                                                   |                              |                                         |  |
| Hedicaid   +PLP   * Response to Intervention   * Special Ed   Student Locator   * Reports   * Census   * Behavior   * Health   * Health   * Attendance   * Scheduling   Survey Messenger   * Reports   * Reports   * Reports   * Mit Data Upload   Mit Data Upload   Mit Tanascript Extract   Mit Count Date Attendance   Mit Count Date Attendance   Mit Count Date Attendance   Mit Data Upload   Mit Tanascript Extract   Mit Data Upload   Mit Text ads   Text ads   Text ads   Text ads   Mit Data Integrity Tools                                                                                                    | ▶ Program                               | n Participation    |   | information from their assessment tab. In order for the assessment information to appear the assessment must have a PESC code       |                                                   |                              |                                         |  |
| <ul> <li>PLP</li> <li>Response to Intervention</li> <li>Special Ed</li> <li>Student Locator</li> <li>Reports</li> <li>Census</li> <li>Select an Extract</li> <li>Format</li> <li>TSV</li> <li>MT bata Transport D</li> <li>Select Grade Level(s)</li> <li>Al rend arcs</li> <li>Select Grade Level(s)</li> <li>Al rend arcs</li> <li>Select Grade Level(s)</li> <li>Al vars</li> <li>Transcript Verr(s)</li> <li>Transcript Verr(s)</li> <li>Transcript Verr(s)</li> <li>Transcript Verr(s)</li> <li>Al vars</li> <li>Transcript Verr(s)</li> <li>Al vars</li> <li>Transcript Verr(s)</li> <li>Al thec</li> <li>South Star 78</li> <li>State Reporting</li> <li>MT Data Upload</li> <li>MT Extracts</li> <li>TEAMS Extract</li> <li>MT Count Date Attendance</li> <li>MT Count Date Attendance</li> <li>MT Extracts</li> <li>TEAMS Extract</li> <li>MT Data Integrity Tools</li> </ul>                                                                                                    | ► Health                                |                    |   |                                                                                                    |                                                   |                              |                                         |  |
| <ul> <li>Preporting multiple calendars, is recommended that this report to generated through the Submit to Batch Option. To reverse the results file, use the Batch Ouceue List located on the editor or navigate to System Administration &gt; Batch Ouceu &gt; Batch Ouceu &gt; Bat</li></ul> | Medicaid                                |                    |   | There are two ways to                                                                                                    | generate a report:                                |                              |                                         |  |
| <ul> <li>Response to Intervention</li> <li>Special Ed</li> <li>Student Locator</li> <li>Reports</li> <li>Census</li> <li>Behavior</li> <li>Health</li> <li>MT Data Transcript Year(s)</li> <li>Select Grade Level(s)</li> <li>Al Years</li> <li>Transcript Year(s)</li> <li>MT State Reporting</li> <li>MT Data Upload</li> <li>MT Extracts</li> <li>TEAMS Extract</li> <li>MT Count Date Attendance</li> <li>MT Count Date Attendance</li> <li>MT Count Date Attendance</li> <li>MT Count Date Attendance</li> <li>MT Extracts</li> <li>TEAMS Extract</li> <li>MT Count Date Attendance</li> <li>MT Extracts</li> <li>TEAMS Extract</li> <li>MT Data Integrity Tools</li> </ul>                                                                                                    | ► PLP                                   |                    |   |                                                                                                    |                                                   |                              |                                         |  |
| Special Ed<br>Student Locator Reports Extract Options Select an Extract Select an Extract Format Format TSV Format Format TSV Format Survey Designer Survey Designer Survey Designer Survey Messenger * Reports Transcript Year(s) MT State Reporting MT State Reporting MT State Reporting MT Count Date Attendance MT Count Date Attendance MT Count Date Attendance MT Count Date Attendance MT Extract MT Count Date Attendance MT Extract MT Count Date Attendance MT Extract MT Count Date Attendance MT Extract MT Extract MT Count Date Attendance MT Extract MT Count Date Attendance MT Extract MT Extract MT Extract MT Count Date Attendance MT Extract MT Extract MT Count Date Attendance MT Extract MT Extract MT Extract MT Extract MT Extract MT Count Date Attendance MT Extract MT Extract MT Extract MT Extract MT Extract MT Extract MT Count Date Attendance MT Extract MT Extract<                                                                                                    | ▶ Respons                               | se to Intervention |   | review the results file, use the Batch Queue List located on the editor or navigate to System Administration > Batch Queue          |                                                   |                              |                                         |  |
| • Reports   Extract Options     • Census     • Behavior     • Health    • Health     • Attendance    • Scheduling     Survey Designer     Survey Designer     MT Extract Durvey     MT Extracts     MT Count Date Attendance     MT End of Year ADA      MT Evros     MT Evros     MT Evros     Visite Desite Report     Submit to Batch         MT Count Date Attendance     MT Evros <td< td=""><td>▶ Special</td><td>Ed</td><td></td><td>&gt; batch Queue</td><td>Aunin</td><td></td><td></td></td<>                                                                                                    | ▶ Special                               | Ed                 |   | > batch Queue                                                                                                    | Aunin                                             |                              |                                         |  |
| * Repoins       Extract options         * Census       Select an Extract* <ul> <li>Image: Construct options</li> <li>Select an Extract*</li> <li>Format</li> <li>SU/ v</li> <li>MT Data Transport ID</li> <li>Attendance</li> <li>Select Grade Level(s)</li> <li>Attendance Level(s)</li> <li>Select Grade Level(s)</li> <li>Orade Level(s)</li> <li>Orade Level(s)</li> <l< td=""><td>Student Lo</td><td>ocator</td><td></td><td></td><td></td><td></td><td></td></l<></ul>                                                                                                    | Student Lo                              | ocator             |   |                                                                                                    |                                                   |                              |                                         |  |
| <ul> <li>Census</li> <li>Select an Extract*</li> <li>Behavior</li> <li>Behavior</li> <li>Format</li> <li>TSV</li> <li>Format</li> <li>TSV</li> <li>Format</li> <li>Store Stande Level(s)</li> <li>All Grade Level(s)</li> <li>Of Cade Level(s)</li> <li>Of Cade Level(s)&lt;</li></ul>                                                                                                    | ▶ Reports                               |                    |   | Extract Options                                                                                                    |                                                   |                              |                                         |  |
| > Health       MT Data Transport D       Ist by school         > Attendance       Select Grade Level(s)       All Grade Levels       Ist by school         > Scheduling       07       08       Ist by school         Survey Designer       09       09       17-18         Survey Messenger       10       17-18       17-18         * Reports       Transcript Year(s)       Al Years       17-18         MT Data Upload       17-18       18-19       17-18         MT Data Upload       18-17       15-16       14-17         MT Extracts       14-15       13-14       14-15         MT Count Date Attendance       MT End of Year ADA       MT End of Year ADA       Generate Report       Submit to Batch         MT EwS       v Data Integrity Tools       U       U       U       U                                                                                                    | ▶ Census                                |                    |   | Select an Extract*                                                                                                    | ~                                                 |                              |                                         |  |
| > Health                                                                                                    <                                                                                                    | Behavior                                |                    |   | Format                                                                                                    | TSV 🗸                                             | -                            |                                         |  |
| <ul> <li>Attendance</li> <li>Scheduling</li> <li>Scheduling</li> <li>Survey Designer</li> <li>Survey Messenger</li> <li>Reports</li> <li>Transcript Year(s)</li> <li>All Years</li> <li>10</li> <li>Transcript Year(s)</li> <li>All Years</li> <li>18-19</li> <li>17-18</li> <li>18-19</li> <li>17-18</li> <li>18-19</li> <li>18-19</li> <li>18-19</li> <li>18-17</li> <li>18-17</li> <li>18-17</li> <li>18-17</li> <li>13-14</li> <li>13-14</li> <li>13-14</li> <li>13-14</li> <li>14-15</li> <li>13-14</li> <li>14-15</li> <li>13-14</li> <li>14-15</li> <li>14-15<!--</td--><td>► Health</td><td></td><td></td><td>MT Data Transport ID</td><td></td><td></td><td></td></li></ul>                                                                                                    | ► Health                                |                    |   | MT Data Transport ID                                                                                                    |                                                   |                              |                                         |  |
| • Scheduling       Survey Designer       Survey Messenger       Survey Messenger       * Reports       * Reports       * Transcript Year(s)       Al Years       10       * Transcript Year(s)       Al Years       18-19       * Transcript Year(s)       Al Years       18-19       * Transcript Year(s)       Al Hoc       *       *       Ad Hoc       *       Ad Hoc       *       Ad Ho                                                                                                    | Attendance                              |                    |   | Select Grade Level(e)                                                                                                    |                                                   |                              |                                         |  |
| Survey Messenger 09   * Reports Transcript Year(s)   * MT State Reporting   MT Data Upload   MT Extracts   MT Count Date Attendance   MT Extract   MT Count Date Attendance   MT Ews   MT Ews   MT Ews   * Data Integrity Tools                                                                                                    | ▶ Scheduling                            |                    |   | Select Grade Level(s)                                                                                                    | 07                                                |                              |                                         |  |
| Survey Messenger 10     * Reports     * MT State Reporting     * MT Data Upload     MT Data Upload     MT Extracts     MT Transcript Extract     MT Count Date Attendance   MT End of Year ADA     MT EWS     * Data Integrity Tools                                                                                                    | Survey Des                              | signer             |   |                                                                                                    |                                                   |                              |                                         |  |
| * Keports     * MT State Reporting     17-18   17-18   18-19   17-18   18-17   18-17   18-18   18-17   18-18   18-17   18-18   18-17   18-18   18-17   18-18   18-17   18-17   18-18   18-17   18-18   18-19   18-19   18-17   18-17   18-18   18-17   18-17   18-18   18-17   18-17   18-17   18-18   18-17   18-17   18-17   18-17   18-17   19   18-17   19   19   19   19   19   18-17   19   18-17   18-17   19   19   19   19   19   19   19   19   19   19   19   19   19   19   10   10   10   10   10   10   10   10   10   10   10   10   10   10   10   10   10   10                                                                                                    | Survey Me                               | ssenger            |   |                                                                                                    |                                                   |                              |                                         |  |
| Information   MT Data Upload   MT Data Upload   MT Extracts   MT Transcript Extract   MT Count Date Attendance   MT End of Year ADA   MT EWS   • Data Integrity Tools                                                                                                    | ► Reports                               |                    |   | Transcript Year(s)                                                                                                    | 18-19                                             |                              |                                         |  |
| MT Extracts     14-15<br>13-14       TEAMS Extract     Ad Hoc       MT Transcript Extract     Ad Hoc       MT Count Date Attendance     Generate Report       MT End of Year ADA     Generate Report       MT EWS                                                                                                    | <ul> <li>MT State Rep</li> </ul>        | orting             |   |                                                                                                    |                                                   |                              |                                         |  |
| MT Extracts       MT Extracts     13-14       TEAMS Extract     Ad Hoc       MT Transcript Extract     Ad Hoc       MT Count Date Attendance     Generate Report       MT End of Year ADA     MT EwS       • Data Integrity Tools     Submit to Batch                                                                                                    | MT Data U                               | pload              |   |                                                                                                    |                                                   |                              |                                         |  |
| MT Transcript Extract     Ad Hoc       MT Count Date Attendance     Generate Report       MT End of Year ADA     TEWS       * Data Integrity Tools     Image: State State                                                                                                    | MT Extracts                             | S                  |   |                                                                                                    |                                                   |                              |                                         |  |
| MT Transcript Extract MT Count Date Attendance Generate Report Submit to Batch MT EWS * Data Integrity Tools                                                                                                    | TEAMS Ext                               | tract              | _ | Adller                                                                                                    |                                                   |                              |                                         |  |
| MT End of Year ADA<br>MT EWS<br>T Data Integrity Tools                                                                                                    | MT Transc                               | cript Extract      |   | Ad Hoc                                                                                                    |                                                   | ~                            |                                         |  |
| MT EWS                                                                                                    | MT Count I                              | Date Attendance    |   |                                                                                                    | Generate Report Submit to Batch                   |                              |                                         |  |
| ▼ Data Integrity Tools                                                                                                    | MT End of                               | Year ADA           |   |                                                                                                    |                                                   |                              |                                         |  |
|                                                                                                    | MT EWS                                  |                    |   |                                                                                                    |                                                   |                              |                                         |  |
| ► Data Validation                                                                                                    | <ul> <li>Data Integrity</li> </ul>      | Tools              |   |                                                                                                    |                                                   |                              |                                         |  |
|                                                                                                    | ► Data Val                              | lidation           |   |                                                                                                    |                                                   |                              |                                         |  |
| MTEWS                                                                                                    | MT EWS                                  |                    |   |                                                                                                    |                                                   |                              |                                         |  |
| ▼ Data Integrity Tools                                                                                                    | <ul> <li>Data Integrity</li> </ul>      | Tools              |   |                                                                                                    |                                                   |                              |                                         |  |
| Data Validation     CTRL-click or SHIFT-click to select multiple                                                                                                    | ► Data Val                              | lidation           |   |                                                                                                    |                                                   | CTRL-                        | click or SHIFT-click to select multiple |  |

Image 1: Transcript Extract Editor

## **Selection Criteria**

The following describes selection criteria for each extract.

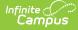

#### **Demographics Extract**

- The student must have a Primary enrollment in the calendar selected.
- The enrollment must be tied to a State Grade Level of 07, 08, 09, 10, 11 or 12.
- Students tied to an excluded enrollment, grade level or calendar are reported.

#### **Course Extract**

• See the Understanding Course Transcript Reporting Logic section for more information.

#### **Assessment Extract**

• See the Understanding Assessment Transcript Reporting Logic section for more information.

# **Tool Rights**

In order for you to run these extracts, you must have at least **R**(ead) tool rights for the MT Transcript Extract (see Image 2).

| User Account  | User Groups        | Tool Rights   | Calendar Rights |
|---------------|--------------------|---------------|-----------------|
| Save          |                    |               |                 |
| 🗉 🗖 Campus To | ols                |               |                 |
| RWAD          |                    |               |                 |
|               | 🚊 🧰 MT State Rep   | orting        |                 |
|               | 🕀 🖓 MT Data U      | 1             |                 |
|               | MT Extrac          | ts            |                 |
|               | TEAMS E            | ktract        |                 |
| • • • •       | 🏹 MT Trans         | cript Extract |                 |
|               | 🗄 🖓 Data Integrity | Tools         |                 |

Image 2: MT Transcript Extract Tool Rights

# **Available Transcript Extracts**

The MT Transcript Extract is comprised of the following three extracts. Click in the links for more detail about each extract.

- Demographics
- Course
- Assessment

## Understanding the Demographics Transcript Extract

The Demographic Transcript Extract provides a list of students in grades 07-12 and their demographic, diploma and immunization information.

- Generating the Demographics Transcript Extract
- Demographics Transcript Extract Elements
- Class Rank/Class Size Logic

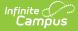

| ranscript Extract                                                                                                    |                                                                                                    |
|----------------------------------------------------------------------------------------------------|----------------------------------------------------------------------------------------------------|
| The Montana Transcript Extract will provide districts with three extra                                                                                                    | racts: Demographics, Course, and Assessment.                                                                                                    |
| Demographics: The Demographic extract will provide a list of stude<br>immunization information. A GPA weight must be selected to generate                                                                                                    |                                                                                                    |
| Course: The course extract will provide districts with a list of stude<br>Transcript. This will also provide information on In Progress Course<br>Year(s). The calendar, Transcript Year(s) and grade level selected<br>If only previous years are selected the student must have a transc<br>Transcript Year(s) will determine the transcript entries that pull for<br>extract when All Years or the Active Year is selected in the Transcript | s. Users must select calendar(s), grade level(s) and Transcript<br>will determine the student population that appear on the report,<br>ript entry in the year(s) selected in order to report. The<br>each student. In Progress Courses will ONLY display on the |
| Assessment: The Assessment Extract will provide the same group<br>information from their assessment tab. In order for the assessment<br>tied to the parent and children tests. For further information on this                                                                                                    | t information to appear the assessment must have a PESC code                                                                                                    |
| There are two ways to generate a report:                                                                                                    |                                                                                                    |
| <ol> <li>If reporting a single calendar, use the generate report optio</li> <li>If reporting multiple calendars, it is recommended that this r<br/>review the results file, use the Batch Queue List located or<br/>&gt; Batch Queue Admin</li> </ol>                                                                                                    |                                                                                                    |
| Extract Options                                                                                                    | Select Calendars                                                                                                    |
| Select an Extract* Demographics 🗸                                                                                                    | Which calendar(s) would you like to include<br>in the report?                                                                                                    |
| Format TSV V                                                                                                    | active year                                                                                                    |
| GPA* O Weighted O Unweighted                                                                                                    | O list by school                                                                                                    |
| GPA* O Weighted O Unweighted MT Data Transport ID                                                                                                    | ◯ list by year                                                                                                    |
| Select Grade Level(s) All Grade Levels<br>07<br>08<br>09<br>10 v                                                                                                    | 17-18 South Star 7-8<br>17-18 South Star Elementary Sc<br>17-18 South Star High School                                                                                                    |
| Ad Hoc Generate Report Submit to Batch                                                                                                    | ~                                                                                                    |
|                                                                                                    |                                                                                                    |
|                                                                                                    |                                                                                                    |
|                                                                                                    | v .                                                                                                    |
|                                                                                                    | CTRL-click or SHIFT-click to select multiple                                                                                                    |

Image 3: Demographics Transcript Extract Editor

#### **Generating the Demographics Transcript Extract**

- 1. Select an Extract of *Demographics*.
- 2. Select the desired Format.
- 3. Select which GPA will be used in reported data.
- 4. Enter the MT Data Transport ID.
- 5. Select Grade Level(s) which will report data within the extract.
- 6. Select which **Calendar(s)** will report data for the extract.
- 7. Select an **Ad Hoc filter** (if desired).
- 8. Determine how the report will be generated:
  - 1. **Generate Report** Selecting this will generate the extract immediately in a separate window in the designated format.
  - Submit to Batch Selecting this will send the extract to the Batch Queue where it will generate in the background when the system is able to process the request. Users can access the extract by clicking the Get the report link in the Batch Queue List. Users can also access the extract via the Batch Queue tool or by selecting the link within the Process Inbox message that appears once the extract is generated (see image below).

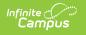

| Varia | Ra    | nge              | to Display All Processes  Find M | essages           |
|-------|-------|------------------|----------------------------------|-------------------|
| De    | etete | Selected Messa   | pes                              |                   |
|       | :0    | Process          | Name                             | Posted Date Due D |
| 8     | Ľ     | Batch Report Com | plete HT Transcript Extract      | 06/10/2014        |
| 8     | Ľ     | Batch Report Com | plete IIT Transcript Extract     | 08/10/2014        |
|       |       |                  |                                  | 05/09/2014        |

For the CSV Format: Data elements are delimited by ","

## **Demographics Transcript Extract Elements**

| Data Element               | Description                                                                                       | Type, Format<br>and Length     | Campus Database | Campus<br>Interface                                                         |
|----------------------------|---------------------------------------------------------------------------------------------------|--------------------------------|-----------------|-----------------------------------------------------------------------------|
| Record Type<br>Code        | Describes the type of data record<br>being submitted.<br>A value of TR-DEM is always<br>reported. | Alphanumeric,<br>6 characters  | N/A             | N/A                                                                         |
| Student State<br>ID        | The student's state identification number.                                                        | Alphanumeric,<br>10 characters | Person.stateID  | Census > Pec<br>> Demograpł<br>> Student Sta<br>ID                          |
| School System<br>Name      | The name of the student's school district.                                                        | Alphanumeric,<br>50 characters | District.name   | System<br>Administratio<br>Resources ><br>District<br>Information ><br>Name |
| School Name                | The name of the school from which the transcript is issued.                                       | Alphanumeric,<br>30 characters | School.name     | System<br>Administratio<br>Resources ><br>School > Nan                      |
| School Code                | The State School Number of the school reporting the student's transcript data.                    | Alphanumeric,<br>4 characters  | School.number   | System<br>Administratio<br>Resources ><br>School > Stat<br>School Numb      |
| School Address<br>Line One | The mailing address of the reporting school.                                                      | Alphanumeric,<br>40 characters | School.address  | System<br>Administratio<br>Resources ><br>School ><br>Address               |
| School Address<br>Line Two | The second line of the mailing address of the reporting school.                                   | Alphanumeric,<br>40 characters | School.address  | System<br>Administratio<br>Resources ><br>School ><br>Address               |
| School City                | The city in which the reporting school is located.                                                | Alphanumeric,<br>30 characters | School.city     | System<br>Administratio<br>Resources ><br>School > City                     |
| School State               | The state in which the reporting<br>school is located.<br>Always reports a value of MT.           | Alphanumeric,<br>2 characters  | N/A             | N/A                                                                         |

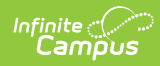

| Data Element                             | Description                                                                                                    | Type, Format<br>and Length     | Campus Database      | Campus<br>Interface                                                                         |
|------------------------------------------|----------------------------------------------------------------------------------------------------|--------------------------------|----------------------|---------------------------------------------------------------------------------------------|
| School ZIP Code                          | The ZIP code of the reporting school.<br>If longer than 5 digits, a hyphen is<br>reported after the 5th digit for<br>proper ZIP+4 digit formatting.           | Alphanumeric,<br>10 characters | School.zip           | System<br>Administratio<br>Resources ><br>School > ZIP                                      |
| School Phone                             | The phone number of the school office.                                                                                                    | Alphanumeric,<br>24 characters | School.phone         | System<br>Administratio<br>Resources ><br>School > Pho                                      |
| Student Legal<br>First Name              | The student's first name.                                                                                                    | Alphanumeric,<br>35 characters | Identity.firstName   | Census > Pec<br>> Identities ><br>First Name                                                |
| Student Legal<br>Last Name               | The student's last name.                                                                                                    | Alphanumeric,<br>35 characters | Identity.lastName    | Census > Pec<br>> Identities ><br>Last Name                                                 |
| Student Legal<br>Middle Name             | The student's middle name.                                                                                                    | Alphanumeric,<br>30 characters | Identity.middleName  | Census > Pec<br>> Identities ><br>Middle Name                                               |
| Student Legal<br>Suffix                  | The suffix of the student's name.                                                                                                    | Alphanumeric,<br>3 characters  | Identity.suffix      | Census > Pec<br>> Identities ><br>Suffix                                                    |
| Local Student<br>ID                      | The student's local identification number.                                                                                                    | Alphanumeric,<br>15 characters | Person.studentNumber | Census > Pec<br>> Demograpł<br>> Local Stude<br>Number                                      |
| Student<br>Parent/Guardian<br>First Name | The first name of the student's<br>parent or legal guardian.<br>If the student has multiple guardians,<br>the person with the lowest personID<br>is reported. | Alphanumeric,<br>35 characters | Identity.firstName   | Census > Pec<br>> Relationshi<br>> Guardian<br>Census > Pec<br>> Identities ><br>First Name |
| Student<br>Parent/Guardian<br>Last Name  | The last name of the student's parent or legal guardian.                                                                                                    | Alphanumeric,<br>35 characters | Identity.lastName    | Census > Pec<br>> Relationshi<br>> Guardian<br>Census > Pec<br>> Identities ><br>Last Name  |

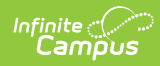

| Data Element                   | Description                                                                                                    | Type, Format<br>and Length     | Campus Database                                                                                 | Campus<br>Interface                                                                                                    |
|--------------------------------|----------------------------------------------------------------------------------------------------|--------------------------------|-------------------------------------------------------------------------------------------------|----------------------------------------------------------------------------------------------------|
| Student<br>Address Line<br>One | <ul> <li>The mailing address of the reporting student.</li> <li>The student's primary household address is reported.</li> <li>If the primary household address is not marked Mailing, any secondary households marked Mailing are reported.</li> <li>If none of the student's households are marked Mailing, the address of the guardian is reported, then any secondary addresses.</li> <li>Report PO Box, Number, Prefix, Street, Tag, Direction, and Apt concatenated together in one line with a space in between each piece of existing data.</li> <li>If all options listed above are null, report the school address)</li> <li>Resources &gt; School &gt; Address)</li> </ul> | Alphanumeric,<br>40 characters | Address.number<br>Address.street<br>Address.tag<br>Address.prefix<br>Address.dir<br>Address.apt | Census ><br>Households ><br>Address > PC<br>Box, Number,<br>Prefix, Street,<br>Tag, Directior<br>Apt<br>System<br>Administratio<br>Resources ><br>School ><br>Address |
| Student<br>Address Line<br>Two | The second line of the student's mailing address.                                                                                                    | Alphanumeric,<br>40 characters | Address.number<br>Address.street<br>Address.tag<br>Address.prefix<br>Address.dir<br>Address.apt | Census ><br>Households ><br>Address > PC<br>Box, Number,<br>Prefix, Street,<br>Tag, Directior<br>Apt                                                                  |
| Student<br>Address City        | The city in which the reporting student receives mail.                                                                                                    | Alphanumeric,<br>40 characters | Address.city                                                                                    | Census ><br>Households ><br>Address > Cit                                                                                                    |
| Student<br>Address State       | The state in which the reporting student receives mail.                                                                                                    | Alphanumeric,<br>2 characters  | Address.state                                                                                   | Census ><br>Households ><br>Address > Sta                                                                                                    |
| Student<br>Address ZIP<br>Code | The ZIP code of the student's mailing address.                                                                                                    | Alphanumeric,<br>10 characters | Address.zip                                                                                     | Census ><br>Households ><br>Address > ZII                                                                                                    |

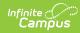

| Data Element               | Description                                                                                                    | Type, Format<br>and Length     | Campus Database                                                                                | Campus<br>Interface                                                                                                    |
|----------------------------|----------------------------------------------------------------------------------------------------|--------------------------------|------------------------------------------------------------------------------------------------|----------------------------------------------------------------------------------------------------|
| Student Phone              | <ul> <li>The student's phone number.</li> <li>The extract first looks for the phone number on the student's Demographic record.</li> <li>If all phone numbers are blank, the phone number from the student's primary household is used.</li> <li>If the household number is blank, the phone number of the student's parent/guardian is used.</li> <li>If the student's parent/guardian phone number from the student's Secondary Household is used (if it exists).</li> <li>If no phone number is determined above, report from school's phone number (System Administration &gt; Resources &gt; School &gt; Phone)</li> </ul> | Alphanumeric,<br>10 characters | Contact.cellPhone<br>Contact.homePhone<br>Contact.workPhone<br>Household.phone<br>School.phone | Census > Pec<br>> Demograph<br>> Cell Phone,<br>Other Phone,<br>Work Phone<br>Census > Pec<br>> Households<br>Primary<br>Household<br>Census ><br>Household ><br>Household Int<br>> Phone<br>Number<br>System<br>Administratio<br>Resources ><br>School > Pho |
| Birthdate                  | The student's date of birth.                                                                                                    | Alphanumeric,<br>10 characters | Identity.birthDate                                                                             | Census > Pec<br>> Identities ><br>Birth Date                                                                                                    |
| Gender                     | The student's gender.                                                                                                    | Alphanumeric,<br>1 character   | Identity.gender                                                                                | Census > Pec<br>> Identities ><br>Gender                                                                                                    |
| Graduation<br>Date         | The student's graduation date.<br>The student's diploma date is<br>reported. If diploma date is blank, no<br>value reports.                                                                                                    | Alphanumeric,<br>10 characters | Graduation.<br>diplomaDate                                                                     | Student<br>Information ><br>General ><br>Graduation ><br>Diploma Date                                                                                                    |
| Graduation Year            | The year of the student's graduation.<br>The student's NCLB Cohort End Year<br>value is reported. If no value exists,<br>no value is reported.                                                                                                    | Numeric, 4<br>digits           | Graduation.<br>cohortYearNCLB                                                                  | Student<br>Information ><br>General ><br>Graduation ><br>NCLB Cohort<br>End Year                                                                                                    |
| Student<br>Enrollment Date | The date the student enrolled in the<br>high school submitting the<br>transcript.                                                                                                    | Alphanumeric,<br>10 characters | Enrollment.startDate                                                                           | Student<br>Information ><br>General ><br>Enrollments ><br>Start Date                                                                                                    |
| Student Exit<br>Date       | The date the student exited the high school submitting the transcript.                                                                                                    | Alphanumeric,<br>10 characters | Student Information ><br>General > Enrollments<br>> End Date                                   | Student<br>Information ><br>General ><br>Enrollments ><br>End Date                                                                                                    |

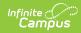

| Data Element                                       | Description                                                                                                    | Type, Format<br>and Length                                                                                    | Campus Database        | Campus<br>Interface                                                                                        |
|----------------------------------------------------|----------------------------------------------------------------------------------------------------|----------------------------------------------------------------------------------------------------|------------------------|----------------------------------------------------------------------------------------------------|
| GPA Туре                                           | If Weighted GPA is selected in the<br>extract editor, a value of W reports.<br>If Unweighted GPA is selected in the<br>extract editor, a value of U reports.                                                                                                    | Alphanumeric,<br>1 characters                                                                                 | N/A                    | N/A                                                                                                    |
| Total GPA                                          | <ul> <li>The student's grade point average (GPA).</li> <li>If no courses are posted to transcript then this field reports blank.</li> <li>Otherwise, logic calculates the student's cumulative GPA as follows: <ul> <li>If Weighted GPA is selected in the extract editor, use weighted GPA set up for calculation.</li> <li>If Unweighted GPA is selected in the extract editor, use unweighted GPA setup for calculation.</li> </ul> </li> </ul> | Numeric, 5<br>digits                                                                                          | Calculated             | Student<br>Information ><br>General > Cro<br>Summary ><br>Cum GPA                                          |
| Class Rank                                         | The student's rank in their class. See<br>the Class Rank/Class Size logic<br>section for more information.                                                                                                    | Alphanumeric,<br>4 characters<br>Max value is<br>9999.<br>If value is<br>greater than<br>9999 report<br>9999. | Calculated             | Student<br>Information ><br>General > Cro<br>Summary ><br>Rank                                             |
| Class<br>Size/Number in<br>Class                   | The number of students in the<br>student's class/year. See the Class<br>Rank/Class Size logic section for<br>more information.                                                                                                    | Alphanumeric,<br>4 characters<br>Max value is<br>9999.<br>If value is<br>greater than<br>9999 report<br>9999. | Calculated             | Student<br>Information ><br>General > Cro<br>Summary ><br>Rank                                             |
| Diploma Type                                       | The type of diploma the student will receive.                                                                                                    | Alphanumeric,<br>10 characters                                                                                | Graduation.diplomaType | Student<br>Information ><br>General ><br>Graduation ><br>Diploma Type                                      |
| Academic<br>Honors                                 | Any academic honors the student<br>has achieved.<br>This field currently reports as blank<br>filler field.                                                                                                    | Alphanumeric,<br>50 characters                                                                                | N/A                    | N/A                                                                                                    |
| Required<br>Number of<br>Credits for<br>Graduation | The number of credits the school<br>requires for students to graduate.<br>See the Assign Credit Requirements<br>article for more information.                                                                                                    | Numeric, 10<br>digits                                                                                         |                        | Program Adm<br>> Programs ><br>Graduation<br>Programs ><br>Selected<br>Program ><br>Credit<br>Requirements |

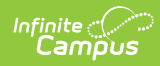

| Data Element                    | Description                                                                                                    | Type, Format<br>and Length     | Campus Database  | Campus<br>Interface                                                                                                    |
|---------------------------------|----------------------------------------------------------------------------------------------------|--------------------------------|------------------|----------------------------------------------------------------------------------------------------|
| Polio<br>Immunization<br>Date 1 | Date of the student's Oral Poliovirus<br>Vaccine (OPV) or Inactive Poliovirus<br>Vaccine (IPV) vaccination.<br>The extract finds all dates for the<br>student's Polio vaccines and reports<br>them in chronological order (Polio<br>Immunization Date 1-4). | Alphanumeric,<br>10 characters | VaccineShot.date | Student<br>Information ><br>Health ><br>Immunization<br>> Polio [IPV,<br>OPV] > Shot:<br>Student<br>Information ><br>Health ><br>Immunization<br>> Polio [OPV]<br>Shots<br>Student<br>Information ><br>Health ><br>Immunization<br>> Polio [IPV] :<br>Shots |
| Polio<br>Immunization<br>Date 2 | Date of the student's Oral Poliovirus<br>Vaccine (OPV) or Inactive Poliovirus<br>Vaccine (IPV) vaccination.                                                                                                    | Alphanumeric,<br>10 characters | VaccineShot.date | Student<br>Information ><br>Health ><br>Immunization<br>> Polio [IPV,<br>OPV] > Shots<br>Student<br>Information ><br>Health ><br>Immunization<br>> Polio [OPV]<br>Shots<br>Student<br>Information ><br>Health ><br>Immunization<br>> Polio [IPV] :<br>Shots |
| Polio<br>Immunization<br>Date 3 | Date of the student's Oral Poliovirus<br>Vaccine (OPV) or Inactive Poliovirus<br>Vaccine (IPV) vaccination.                                                                                                    | Alphanumeric,<br>10 characters | VaccineShot.date | Student<br>Information ><br>Health ><br>Immunization<br>> Polio [IPV,<br>OPV] > Shots<br>Student<br>Information ><br>Health ><br>Immunization<br>> Polio [OPV]<br>Shots<br>Student<br>Information ><br>Health ><br>Immunization<br>> Polio [IPV] :<br>Shots |

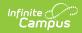

| Data Element                             | Description                                                                                                    | Type, Format<br>and Length     | Campus Database  | Campus<br>Interface                                                                                                    |
|------------------------------------------|----------------------------------------------------------------------------------------------------|--------------------------------|------------------|----------------------------------------------------------------------------------------------------|
| Polio<br>Immunization<br>Date 4          | Date of the student's Oral Poliovirus<br>Vaccine (OPV) or Inactive Poliovirus<br>Vaccine (IPV) vaccination.                                                                                                    | Alphanumeric,<br>10 characters | VaccineShot.date | Student<br>Information ><br>Health ><br>Immunization<br>> Polio [IPV,<br>OPV] > Shot:<br>Student<br>Information ><br>Health ><br>Immunization<br>> Polio [OPV]<br>Shots<br>Student<br>Information ><br>Health ><br>Immunization<br>> Polio [IPV] :<br>Shots                                                                                                    |
| DTP/DtaP/DT/Td<br>Immunization<br>Date 1 | Date of the student's Diphtheria,<br>Tetanus and Pertussis vaccination.<br>The extract finds all dates for the<br>student's DTap, DTP, Tdap, DT and<br>Td vaccines and reports them in<br>chronological order (DTP/DtaP/DT/Td<br>Immunization Date 1-4). | Alphanumeric,<br>10 characters | VaccineShot.date | Student<br>Information ><br>Health ><br>Immunization<br>> Diphtheria-<br>tetanus-<br>pertussis,<br>combined<br>[DTap, DTP]<br>Student<br>Information ><br>Health ><br>Immunization<br>> Tetanus,<br>Diphtheria an<br>Acellular<br>Pertussis [Tda<br>Student<br>Information ><br>Health ><br>Immunization<br>> Diphtheria<br>and Tetanus<br>[DT]<br>Student<br>Information ><br>Health ><br>Immunization<br>> Diphtheria<br>and Tetanus<br>[DT]<br>Student<br>Information ><br>Health ><br>Immunization<br>> Tetanus-<br>diphtheria [Tc |

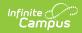

| Data Element                             | Description                                                             | Type, Format<br>and Length     | Campus Database  | Campus<br>Interface                                                                                                    |
|------------------------------------------|-------------------------------------------------------------------------|--------------------------------|------------------|----------------------------------------------------------------------------------------------------|
| DTP/DtaP/DT/Td<br>Immunization<br>Date 2 | Date of the student's Diphtheria,<br>Tetanus and Pertussis vaccination. | Alphanumeric,<br>10 characters | VaccineShot.date | Student<br>Information ><br>Health ><br>Immunization<br>> Diphtheria-<br>tetanus-<br>pertussis,<br>combined<br>[DTap, DTP]<br>Student<br>Information ><br>Health ><br>Immunization<br>> Tetanus,<br>Diphtheria an<br>Acellular<br>Pertussis [Tda<br>Student<br>Information ><br>Health ><br>Immunization<br>> Diphtheria<br>and Tetanus<br>[DT]<br>Student<br>Information ><br>Health ><br>Immunization<br>> Tetanus-<br>diphtheria [Tc |

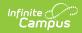

| Data Element                             | Description                                                             | Type, Format<br>and Length     | Campus Database  | Campus<br>Interface                                                                                                    |
|------------------------------------------|-------------------------------------------------------------------------|--------------------------------|------------------|----------------------------------------------------------------------------------------------------|
| DTP/DtaP/DT/Td<br>Immunization<br>Date 3 | Date of the student's Diphtheria,<br>Tetanus and Pertussis vaccination. | Alphanumeric,<br>10 characters | VaccineShot.date | Student<br>Information ><br>Health ><br>Immunization<br>> Diphtheria-<br>tetanus-<br>pertussis,<br>combined<br>[DTap, DTP]<br>Student<br>Information ><br>Health ><br>Immunization<br>> Tetanus,<br>Diphtheria an<br>Acellular<br>Pertussis [Tda<br>Student<br>Information ><br>Health ><br>Immunization<br>> Diphtheria<br>and Tetanus<br>[DT]<br>Student<br>Information ><br>Health ><br>Immunization<br>> Diphtheria<br>and Tetanus<br>[DT]<br>Student<br>Information ><br>Health ><br>Immunization<br>> Tetanus-<br>diphtheria [Tc |

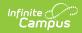

| Data Element                             | Description                                                                                                    | Type, Format<br>and Length     | Campus Database  | Campus<br>Interface                                                                                                    |
|------------------------------------------|----------------------------------------------------------------------------------------------------|--------------------------------|------------------|----------------------------------------------------------------------------------------------------|
| DTP/DtaP/DT/Td<br>Immunization<br>Date 4 | Date of the student's Diphtheria,<br>Tetanus and Pertussis vaccination.                                                                                                    | Alphanumeric,<br>10 characters | VaccineShot.date | Student<br>Information ><br>Health ><br>Immunization<br>> Diphtheria-<br>tetanus-<br>pertussis,<br>combined<br>[DTap, DTP]<br>Student<br>Information ><br>Health ><br>Immunization<br>> Tetanus,<br>Diphtheria an<br>Acellular<br>Pertussis [Tda<br>Student<br>Information ><br>Health ><br>Immunization<br>> Diphtheria<br>and Tetanus<br>[DT]<br>Student<br>Information ><br>Health ><br>Immunization<br>> Diphtheria<br>and Tetanus<br>[DT]<br>Student<br>Information ><br>Health ><br>Immunization<br>> Diphtheria |
| MMR<br>Immunization<br>Date 1            | Date of the student's Measles,<br>Mumps and Rubella vaccination.<br>The extract finds all dates for the<br>student's MMR/MMRV vaccines and<br>reports them in chronological order<br>(MMR Immunization Date 1-4). | Alphanumeric,<br>10 characters | VaccineShot.date | Student<br>Information ><br>Health ><br>Immunization<br>> Measles-<br>Mumps Rubel<br>[MMR]<br>Student<br>Information ><br>Health ><br>Immunization<br>> Measles-<br>Mumps-Rubel<br>Varicella<br>[MMRV]                                                                                                    |

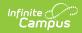

| Data Element                             | Description                                                                                                    | Type, Format<br>and Length     | Campus Database  | Campus<br>Interface                                                                                                    |
|------------------------------------------|----------------------------------------------------------------------------------------------------|--------------------------------|------------------|----------------------------------------------------------------------------------------------------|
| MMR<br>Immunization<br>Date 2            | Date of the student's Measles,<br>Mumps and Rubella vaccination.                                                                                                    | Alphanumeric,<br>10 characters | VaccineShot.date | Student<br>Information ><br>Health ><br>Immunization<br>> Measles-<br>Mumps Rubel<br>[MMR]<br>Student<br>Information ><br>Health ><br>Immunization<br>> Measles-<br>Mumps-Rubel<br>Varicella<br>[MMRV] |
| MMR<br>Immunization<br>Date 3            | Date of the student's Measles,<br>Mumps and Rubella vaccination.                                                                                                    | Alphanumeric,<br>10 characters | VaccineShot.date | Student<br>Information ><br>Health ><br>Immunization<br>> Measles-<br>Mumps Rubel<br>[MMR]<br>Student<br>Information ><br>Health ><br>Immunization<br>> Measles-<br>Mumps-Rubel<br>Varicella<br>[MMRV] |
| MMR<br>Immunization<br>Date 4            | Date of the student's Measles,<br>Mumps and Rubella vaccination.                                                                                                    | Alphanumeric,<br>10 characters | VaccineShot.date | Student<br>Information ><br>Health ><br>Immunization<br>> Measles-<br>Mumps Rubel<br>[MMR]<br>Student<br>Information ><br>Health ><br>Immunization<br>> Measles-<br>Mumps-Rubel<br>Varicella<br>[MMRV] |
| HIB Meningitis<br>Immunization<br>Date 1 | Date of the student's Haemophilus<br>influenza type b meningitis (HIB)<br>vaccination.<br>The extract finds all dates for the<br>student's Hib vaccines and reports<br>them in chronological order (HIB<br>Meningitis Immunization Date 1-4). | Alphanumeric,<br>10 characters | VaccineShot.date | Student<br>Information ><br>Health ><br>Immunization<br>> Haemophilu<br>influenza, typ<br>[Hib]                                                                                                    |

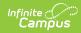

| Data Element                             | Description                                                                                                    | Type, Format<br>and Length     | Campus Database  | Campus<br>Interface                                                                             |
|------------------------------------------|----------------------------------------------------------------------------------------------------|--------------------------------|------------------|-------------------------------------------------------------------------------------------------|
| HIB Meningitis<br>Immunization<br>Date 2 | Date of the student's Haemophilus<br>influenza type b meningitis (HIB)<br>vaccination.                                                                                                    | Alphanumeric,<br>10 characters | VaccineShot.date | Student<br>Information ><br>Health ><br>Immunization<br>> Haemophilu<br>influenza, typ<br>[Hib] |
| HIB Meningitis<br>Immunization<br>Date 3 | Date of the student's Haemophilus<br>influenza type b meningitis (HIB)<br>vaccination.                                                                                                    | Alphanumeric,<br>10 characters | VaccineShot.date | Student<br>Information ><br>Health ><br>Immunization<br>> Haemophilu<br>influenza, typ<br>[Hib] |
| HIB Meningitis<br>Immunization<br>Date 4 | Date of the student's Haemophilus<br>influenza type b meningitis (HIB)<br>vaccination.                                                                                                    | Alphanumeric,<br>10 characters | VaccineShot.date | Student<br>Information ><br>Health ><br>Immunization<br>> Haemophilu<br>influenza, typ<br>[Hib] |
| Meningococcal<br>Immunization<br>Date 1  | Date of the student's Meningococcal<br>vaccination.<br>The extract finds all dates for the<br>student's Meningococcal vaccines<br>and reports them in chronological<br>order (Meningococcal Immunization<br>Date 1-4). | Alphanumeric,<br>10 characters | VaccineShot.date | Student<br>Information ><br>Health ><br>Immunization<br>><br>Meningococca                       |
| Meningococcal<br>Immunization<br>Date 2  | Date of the student's Meningococcal vaccination.                                                                                                    | Alphanumeric,<br>10 characters | VaccineShot.date | Student<br>Information ><br>Health ><br>Immunization<br>><br>Meningococca                       |
| Meningococcal<br>Immunization<br>Date 3  | Date of the student's Meningococcal vaccination.                                                                                                    | Alphanumeric,<br>10 characters | VaccineShot.date | Student<br>Information ><br>Health ><br>Immunization<br>><br>Meningococca                       |
| Meningococcal<br>Immunization<br>Date 4  | Date of the student's Meningococcal vaccination.                                                                                                    | Alphanumeric,<br>10 characters | VaccineShot.date | Student<br>Information ><br>Health ><br>Immunization<br>><br>Meningococca                       |
| Hep A<br>Immunization<br>Date 1          | Date of the student's Hepatitis A<br>vaccination.<br>The extract finds all dates for the<br>student's Hepatitis A vaccines and<br>reports them in chronological order<br>(Hep A Immunization Date 1-4).                | Alphanumeric,<br>10 characters | VaccineShot.date | Student<br>Information ><br>Health ><br>Immunization<br>> Hepatitis A<br>[Hep A]                |

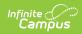

| Data Element                    | Description                                                                                                    | Type, Format                                 | Campus Database  | Campus                                                                                                    |
|---------------------------------|----------------------------------------------------------------------------------------------------|----------------------------------------------|------------------|----------------------------------------------------------------------------------------------------|
| Hep A<br>Immunization<br>Date 2 | Date of the student's Hepatitis A vaccination.                                                                                                    | and Length<br>Alphanumeric,<br>10 characters | VaccineShot.date | Interface<br>Student<br>Information ><br>Health ><br>Immunization<br>> Hepatitis A<br>[Hep A]                                                                                                    |
| Hep A<br>Immunization<br>Date 3 | Date of the student's Hepatitis A vaccination.                                                                                                    | Alphanumeric,<br>10 characters               | VaccineShot.date | Student<br>Information ><br>Health ><br>Immunization<br>> Hepatitis A<br>[Hep A]                                                                                                    |
| Hep A<br>Immunization<br>Date 4 | Date of the student's Hepatitis A vaccination.                                                                                                    | Alphanumeric,<br>10 characters               | VaccineShot.date | Student<br>Information ><br>Health ><br>Immunization<br>> Hepatitis A<br>[Hep A]                                                                                                    |
| HBV<br>Immunization<br>Date 1   | Date of the student's Hepatitis B<br>vaccination.<br>The extract finds all dates for the<br>student's Hepatitis B vaccines and<br>reports them in chronological order<br>(Hep B Immunization Date 1-4). | Alphanumeric,<br>10 characters               | VaccineShot.date | Student<br>Information ><br>Health ><br>Immunization<br>> Hepatitis B<br>[Hep B]<br>Student<br>Information ><br>Health ><br>Immunization<br>> Hepatitis B<br>Dose [Hep B ·<br>Dose]<br>Student<br>Information ><br>Health ><br>Immunization<br>> Hepatitis B<br>Dose [Hep B ·<br>Dose] |

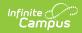

| Data Element                  | Description                                       | Type, Format<br>and Length     | Campus Database  | Campus<br>Interface                                                                                                    |
|-------------------------------|---------------------------------------------------|--------------------------------|------------------|----------------------------------------------------------------------------------------------------|
| HBV<br>Immunization<br>Date 2 | Date of the student's Hepatitis B<br>vaccination. | Alphanumeric,<br>10 characters | VaccineShot.date | Student<br>Information ><br>Health ><br>Immunization<br>> Hepatitis B<br>[Hep B]<br>Student<br>Information ><br>Health ><br>Immunization<br>> Hepatitis B<br>Dose [Hep B -<br>Dose]<br>Student<br>Information ><br>Health ><br>Immunization<br>> Hepatitis B<br>Dose [Hep B -<br>Dose] |
| HBV<br>Immunization<br>Date 3 | Date of the student's Hepatitis B<br>vaccination. | Alphanumeric,<br>10 characters | VaccineShot.date | Student<br>Information ><br>Health ><br>Immunization<br>> Hepatitis B<br>[Hep B]<br>Student<br>Information ><br>Health ><br>Immunization<br>> Hepatitis B<br>Dose [Hep B -<br>Dose]<br>Student<br>Information ><br>Health ><br>Immunization<br>> Hepatitis B<br>Dose [Hep B -<br>Dose] |

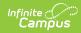

| Data Element                                         | Description                                                                                                    | Type, Format<br>and Length     | Campus Database  | Campus<br>Interface                                                                                                    |
|------------------------------------------------------|----------------------------------------------------------------------------------------------------|--------------------------------|------------------|----------------------------------------------------------------------------------------------------|
| HBV<br>Immunization<br>Date 4                        | Date of the student's Hepatitis B<br>vaccination.                                                                                                    | Alphanumeric,<br>10 characters | VaccineShot.date | Student<br>Information ><br>Health ><br>Immunization<br>> Hepatitis B<br>[Hep B]<br>Student<br>Information ><br>Health ><br>Immunization<br>> Hepatitis B<br>Dose [Hep B ·<br>Dose]<br>Student<br>Information ><br>Health ><br>Immunization<br>> Hepatitis B<br>Dose [Hep B ·<br>Dose] |
| Varicella<br>(Chicken pox)<br>Immunization<br>Date 1 | Date of the student's<br>Varicella/Chicken Pox virus<br>vaccination.<br>The extract finds all dates for the<br>student's Varicella/Chicken<br>Pox vaccines and reports them in<br>chronological order (Varicella<br>(Chicken pox) Immunization Date 1-<br>4). | Alphanumeric,<br>10 characters | VaccineShot.date | Student<br>Information ><br>Health ><br>Immunization<br>> Varicella<br>Student<br>Information ><br>Health ><br>Immunization<br>> Measles-<br>Mumps-Rubel<br>Varicella<br>[MMRV]                                                                                                    |
| Varicella<br>(Chicken pox)<br>Immunization<br>Date 2 | Date of the student's<br>Varicella/Chicken Pox virus<br>vaccination.                                                                                                    | Alphanumeric,<br>10 characters | VaccineShot.date | Student<br>Information ><br>Health ><br>Immunization<br>> Varicella<br>Student<br>Information ><br>Health ><br>Immunization<br>> Measles-<br>Mumps-Rubel<br>Varicella<br>[MMRV]                                                                                                    |

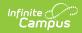

| Data Element                                         | Description                                                                                                    | Type, Format<br>and Length     | Campus Database  | Campus<br>Interface                                                                                                    |
|------------------------------------------------------|----------------------------------------------------------------------------------------------------|--------------------------------|------------------|----------------------------------------------------------------------------------------------------|
| Varicella<br>(Chicken pox)<br>Immunization<br>Date 3 | Date of the student's<br>Varicella/Chicken Pox virus<br>vaccination.                                                                                                    | Alphanumeric,<br>10 characters | VaccineShot.date | Student<br>Information ><br>Health ><br>Immunization<br>> Varicella<br>Student<br>Information ><br>Health ><br>Immunization<br>> Measles-<br>Mumps-Rubel<br>Varicella<br>[MMRV] |
| Varicella<br>(Chicken pox)<br>Immunization<br>Date 4 | Date of the student's<br>Varicella/Chicken Pox virus<br>vaccination.                                                                                                    | Alphanumeric,<br>10 characters | VaccineShot.date | Student<br>Information ><br>Health ><br>Immunization<br>> Varicella<br>Student<br>Information ><br>Health ><br>Immunization<br>> Measles-<br>Mumps-Rubel<br>Varicella<br>[MMRV] |
| TB<br>Immunization<br>Date 1                         | Date of the student's Tuberculosis<br>vaccination.<br>The extract finds all dates for the<br>student's Tuberculosis vaccines and<br>reports them in chronological order<br>(TB Immunization Date 1-4). | Alphanumeric,<br>10 characters | VaccineShot.date | Student<br>Information ><br>Health ><br>Immunization<br>> Tuberculos<br>[BCG]                                                                                                   |
| TB<br>Immunization<br>Date 2                         | Date of the student's Tuberculosis vaccination.                                                                                                    | Alphanumeric,<br>10 characters | VaccineShot.date | Student<br>Information ><br>Health ><br>Immunization<br>> Tuberculos<br>[BCG]                                                                                                   |
| TB<br>Immunization<br>Date 3                         | Date of the student's Tuberculosis vaccination.                                                                                                    | Alphanumeric,<br>10 characters | VaccineShot.date | Student<br>Information ><br>Health ><br>Immunization<br>> Tuberculos<br>[BCG]                                                                                                   |
| TB<br>Immunization<br>Date 4                         | Date of the student's Tuberculosis vaccination.                                                                                                    | Alphanumeric,<br>10 characters | VaccineShot.date | Student<br>Information ><br>Health ><br>Immunization<br>> Tuberculos<br>[BCG]                                                                                                   |
| RSV<br>Immunization<br>Date 1                        | Date of the student's Respiratory<br>Syncytial Virus vaccination.<br>Currently reports as blank filler field.                                                                                          | Alphanumeric,<br>10 characters | N/A              | N/A                                                                                                    |

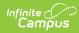

| Data Element                  | Description                                                                                                    | Type, Format<br>and Length     | Campus Database  | Campus<br>Interface                                                 |
|-------------------------------|----------------------------------------------------------------------------------------------------|--------------------------------|------------------|---------------------------------------------------------------------|
| RSV<br>Immunization<br>Date 2 | Date of the student's Respiratory<br>Syncytial Virus vaccination.<br>Currently reports as blank filler field.                                                                                                    | Alphanumeric,<br>10 characters | N/A              | N/A                                                                 |
| RSV<br>Immunization<br>Date 3 | Date of the student's Respiratory<br>Syncytial Virus vaccination.<br>Currently reports as blank filler field.                                                                                                    | Alphanumeric,<br>10 characters | N/A              | N/A                                                                 |
| RSV<br>Immunization<br>Date 4 | Date of the student's Respiratory<br>Syncytial Virus vaccination.<br>Currently reports as blank filler field.                                                                                                    | Alphanumeric,<br>10 characters | N/A              | N/A                                                                 |
| PCV<br>Immunization<br>Date 1 | Date of the student's Pneumococcal<br>Conjugate Vaccine vaccination.<br>The extract finds all dates for the<br>student's Tuberculosis vaccines and<br>reports them in chronological order<br>(PCV Immunization Date 1-4). | Alphanumeric,<br>10 characters | VaccineShot.date | Student<br>Information ><br>Health ><br>Immunization<br>> Pneumococ |
| PCV<br>Immunization<br>Date 2 | Date of the student's Pneumococcal<br>Conjugate Vaccine vaccination.                                                                                                    | Alphanumeric,<br>10 characters | VaccineShot.date | Student<br>Information ><br>Health ><br>Immunization<br>> Pneumococ |
| PCV<br>Immunization<br>Date 3 | Date of the student's Pneumococcal<br>Conjugate Vaccine vaccination.                                                                                                    | Alphanumeric,<br>10 characters | VaccineShot.date | Student<br>Information ><br>Health ><br>Immunization<br>> Pneumococ |
| PCV<br>Immunization<br>Date 4 | Date of the student's Pneumococcal<br>Conjugate Vaccine vaccination.                                                                                                    | Alphanumeric,<br>10 characters | VaccineShot.date | Student<br>Information ><br>Health ><br>Immunization<br>> Pneumococ |
| PPV<br>Immunization<br>Date 1 | Date of the student's Pneumococcal<br>Polysaccharide Vaccine vaccination.<br>Currently reports as blank filler field.                                                                                                    | Alphanumeric,<br>10 characters | N/A              | N/A                                                                 |
| PPV<br>Immunization<br>Date 2 | Date of the student's Pneumococcal<br>Polysaccharide Vaccine vaccination.<br>Currently reports as blank filler field.                                                                                                    | Alphanumeric,<br>10 characters | N/A              | N/A                                                                 |
| PPV<br>Immunization<br>Date 3 | Date of the student's Pneumococcal<br>Polysaccharide Vaccine vaccination.<br>Currently reports as blank filler field.                                                                                                    | Alphanumeric,<br>10 characters | N/A              | N/A                                                                 |
| PPV<br>Immunization<br>Date 4 | Date of the student's Pneumococcal<br>Polysaccharide Vaccine vaccination.<br>Currently reports as blank filler field.                                                                                                    | Alphanumeric,<br>10 characters | N/A              | N/A                                                                 |
| INF<br>Immunization<br>Date 1 | Date of the student's Influenza<br>vaccination.<br>The extract finds all dates for the<br>student's Influenza vaccines and<br>reports them in chronological order<br>(INF Immunization Date 1-4).                         | Alphanumeric,<br>10 characters | VaccineShot.date | Student<br>Information ><br>Health ><br>Immunization<br>> Influenza |

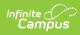

| Data Element                    | Description                                                                                                    | Type, Format<br>and Length     | Campus Database  | Campus<br>Interface                                                                       |
|---------------------------------|----------------------------------------------------------------------------------------------------|--------------------------------|------------------|-------------------------------------------------------------------------------------------|
| INF<br>Immunization<br>Date 2   | Date of the student's Influenza vaccination.                                                                                                    | Alphanumeric,<br>10 characters | VaccineShot.date | Student<br>Information ><br>Health ><br>Immunization<br>> Influenza                       |
| INF<br>Immunization<br>Date 3   | Date of the student's Influenza vaccination.                                                                                                    | Alphanumeric,<br>10 characters | VaccineShot.date | Student<br>Information ><br>Health ><br>Immunization<br>> Influenza                       |
| INF<br>Immunization<br>Date 4   | Date of the student's Influenza vaccination.                                                                                                    | Alphanumeric,<br>10 characters | VaccineShot.date | Student<br>Information ><br>Health ><br>Immunization<br>> Influenza                       |
| HPV<br>Immunization<br>Date 1   | Date of the student's Human<br>Papillomavirus vaccination.<br>The extract finds all dates for the<br>student's Human Papillomavirus<br>vaccines and reports them in<br>chronological order (HPV<br>Immunization Date 1-4). | Alphanumeric,<br>10 characters | VaccineShot.date | Student<br>Information ><br>Health ><br>Immunization<br>> Human<br>Papillomaviru<br>[HPV] |
| HPV<br>Immunization<br>Date 2   | Date of the student's Human<br>Papillomavirus vaccination.                                                                                                    | Alphanumeric,<br>10 characters | VaccineShot.date | Student<br>Information ><br>Health ><br>Immunization<br>> Human<br>Papillomaviru<br>[HPV] |
| HPV<br>Immunization<br>Date 3   | Date of the student's Human<br>Papillomavirus vaccination.                                                                                                    | Alphanumeric,<br>10 characters | VaccineShot.date | Student<br>Information ><br>Health ><br>Immunization<br>> Human<br>Papillomaviru<br>[HPV] |
| HPV<br>Immunization<br>Date 4   | Date of the student's Human<br>Papillomavirus vaccination.                                                                                                    | Alphanumeric,<br>10 characters | VaccineShot.date | Student<br>Information ><br>Health ><br>Immunization<br>> Human<br>Papillomaviru<br>[HPV] |
| Other<br>Immunization 1<br>Type | Currently reports as blank filler field.                                                                                                    | Alphanumeric,<br>20 characters | N/A              | N/A                                                                                       |
| Other<br>Immunization 1<br>Date | Currently reports as blank filler field.                                                                                                    | Alphanumeric,<br>10 characters | N/A              | N/A                                                                                       |
| Other<br>Immunization 2<br>Type | Currently reports as blank filler field.                                                                                                    | Alphanumeric,<br>20 characters | N/A              | N/A                                                                                       |

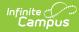

| Data Element                    | Description                              | Type, Format<br>and Length     | Campus Database | Campus<br>Interface |
|---------------------------------|------------------------------------------|--------------------------------|-----------------|---------------------|
| Other<br>Immunization 2<br>Date | Currently reports as blank filler field. | Alphanumeric,<br>10 characters | N/A             | N/A                 |
| Co-curricular<br>Information 1  | Currently reports as blank filler field. | Alphanumeric,<br>50 characters | N/A             | N/A                 |
| Co-curricular<br>Information 2  | Currently reports as blank filler field. | Alphanumeric,<br>50 characters | N/A             | N/A                 |
| Co-curricular<br>Information 3  | Currently reports as blank filler field. | Alphanumeric,<br>50 characters | N/A             | N/A                 |
| Co-curricular<br>Information 4  | Currently reports as blank filler field. | Alphanumeric,<br>50 characters | N/A             | N/A                 |
| Co-curricular<br>Information 5  | Currently reports as blank filler field. | Alphanumeric,<br>50 characters | N/A             | N/A                 |

### **Class Rank/Class Size Logic**

- The Class Size and Class Rank logic is as follows:
  - If the student is enrolled in a Non BIE Montana district and meets one of the following criteria, they will be excluded from reporting Class Rank and Class Size data on the extract:
    - The student has no transcript entries OR
    - Class Rank Exclude is marked on their enrollment record or grade level OR
    - The enrollment End Date is not null and End Status does not equal 400: Graduated
  - If the student is enrolled in a BIE Montana district, the following logic will be used when excluding them from reporting Class Rank data on the extract:
    - The student has no transcript entries OR
    - Class Rank Exclude is marked on their enrollment record or grade level OR
    - Their BIE Enrollment type = 3: Public enrolled and the enrollment record Start Date is not null and End Date does not equal 400: Graduated OR
    - BIE Enrollment type = null, 1: ISEP, 2: Non ISEP and the BIE End Status does not equal 15: Graduated.
  - If the student is enrolled in a BIE Montana district, the following logic will be used when excluding them from reporting Class Size data on the extract:
    - The student has no transcript entries OR
    - Class Rank Exclude is marked on their enrollment record or grade level OR
    - BIE Enrollment type = 3: Public enrolled and the enrollment record Start Date is not null and the End Date does not equal 400: Graduated.
    - BIE Enrollment type = null, 1: ISEP, 2: Non ISEP and the BIE End Status does not equal 15: Graduated and enrollment End Status does not equal 400: Graduated
  - If the reported value is greater than 9999, a value of 9999 is reported.

# **Understanding the Course Transcript Extract**

The Course Transcript Extract provides course information for students in grades 09-12.

- Generating the Course Transcript Extract
- Course Transcript Report Elements
- Understanding Course Transcript Reporting Logic

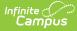

| anscript Extract                                                                                           | t Forder at well an entitle attraction with the                                                                                    | the star Demonstration Courses and American                                                                                                    |
|----------------------------------------------------------------------------------------------------|----------------------------------------------------------------------------------------------------|----------------------------------------------------------------------------------------------------|
| ine montana Transcrip                                                                                      | t Extract will provide districts with three e                                                                                      | extracts: Demographics, Course, and Assessment.                                                                                                    |
|                                                                                                    | mographic extract will provide a list of stu<br>n. A GPA weight must be selected to gen                                            | Idents in grades 07-12 and their demographics, diploma, and<br>erate the Demographic Extract.                                                                                                    |
| Transcript. This will als<br>Year(s). The calendar,<br>If only previous years a<br>Transcript Year(s) will | o provide information on In Progress Cou<br>Transcript Year(s) and grade level select<br>are selected the student must have a tran | udents in grades 09-12 and their course information from the<br>rses. Users must select calendar(s), grade level(s) and Transcript<br>ed will determine the student population that appear on the report.<br>script entry in the year(s) selected in order to report. The<br>or each student. In Progress Courses will ONLY display on the<br>script Year(s). |
| information from their a                                                                                   | ssessment tab. In order for the assessm                                                                                            | up of students that the Course Extract displays and assessment<br>ent information to appear the assessment must have a PESC code<br>nis report please see the Campus Community                                                                                                    |
| There are two ways to                                                                                      | cenerate a report:                                                                                                    |                                                                                                    |
| 2. If reporting mul                                                                                        | ults file, use the Batch Queue List located                                                                                        | stion to view results immediately<br>is report be generated through the Submit to Batch option. To<br>d on the editor or navigate to System Administration > Batch Queue                                                                                                    |
| Extract Options                                                                                            |                                                                                                    | Select Calendars                                                                                                    |
|                                                                                                    |                                                                                                    | Which calendar(s) would you like to include<br>in the report?                                                                                                    |
| Select an Extract*                                                                                         | Course 🗸                                                                                                    | active year                                                                                                    |
| Format                                                                                                    | TSV 🗸                                                                                                    | O list by school                                                                                                    |
| MT Data Transport ID                                                                                       |                                                                                                    | ◯ list by year                                                                                                    |
| Select Grade Level(s)                                                                                      | All Grade Levels         ▲           07         08         09           10         ✓         ✓                                     | 17-18<br>17-18 South Star 7-8<br>17-18 South Star Elementary Sc<br>17-18 South Star High School                                                                                                    |
| Transcript Year(s)                                                                                         | All Years            18-19         17-18           16-17         15-16           14-15         13-14                               |                                                                                                    |
| Ad Hoc                                                                                                    | Generate Report Submit to Batch                                                                                                    | ~                                                                                                    |
|                                                                                                    |                                                                                                    |                                                                                                    |

Image 4: Course Transcript Extract Editor

#### **Generating the Course Transcript Extract**

- 1. Select an Extract of Course.
- 2. Select the desired Format.
- 3. Enter the MT Data Transport ID.
- 4. Select Grade Level(s) which will report data within the extract.
- 5. Select which **Transcript Year(s)** will be reported in the extract.
- 6. Select which **Calendar(s)** will report data for the extract.
- 7. Select an **Ad Hoc filter** (if desired).

Determine how the report will be generated:

• **Generate Report** - Selecting this will generate the extract immediately in a separate window in the designated format.

CTRL-click or SHIFT-click to select multipl

Submit to Batch - Selecting this will send the extract to the Batch Queue where it will generate in the background when the system is able to process the request. Users can access the extract via the Batch Queue tool or by selecting the link within the Process Inbox message that appears once the extract is generated (see image below).

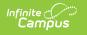

| Date Range         | to               | Display All Processes | <ul> <li>Find Me</li> </ul> | 888268            |
|--------------------|------------------|-----------------------|-----------------------------|-------------------|
| Delete Selected Me | ssages           |                       |                             |                   |
| D Process          | Name             |                       |                             | Posted Date Due D |
| Batch Report       | Complete HT Tran | nacrist Extract       | _                           | 06/10/2014        |
| Batch Report       | Complete HT Tree | nacript Extract       |                             | 08/10/2014        |
|                    |                  |                       |                             |                   |

For the CSV Format: Data elements are delimited by ","

## **Course Transcript Report Elements**

| Data<br>Element           | Description                                                                                                    | Type, Format<br>and Length     | Campus Database    | Campus<br>Interface                                                                                                    |  |
|---------------------------|----------------------------------------------------------------------------------------------------|--------------------------------|--------------------|----------------------------------------------------------------------------------------------------|--|
| Record<br>Type            | The record type being submitted.<br>Always reports a value of TR-CRS.                                                                                                    | N/A                            | N/A                | N/A                                                                                                    |  |
| State<br>Student<br>ID    | The student's StatelD number.                                                                                                    | Alphanumeric,<br>10 characters | Person.stateID     | Census ><br>People ><br>Demographics<br>> Student State<br>ID                                                                                                    |  |
| Student<br>Last<br>Name   | The student's last name.                                                                                                    | Alphanumeric,<br>40 characters | Identity.lastName  | Census ><br>People ><br>Identities > Last                                                                                                    |  |
|                           | Only reports in the HTML version<br>of this report.                                                                                                    |                                |                    | Name                                                                                                    |  |
| Student<br>First          |                                                                                                    |                                | Identity.firstName | Census ><br>People ><br>Identities ><br>First Name                                                                                                    |  |
| Name                      |                                                                                                    |                                |                    |                                                                                                    |  |
| Student<br>Grade<br>Level | The grade level of the student when<br>they took the course.<br>The grade level on the transcript<br>record is reported. For in-progress<br>grade levels, the grade tied to the<br>most recent active primary<br>enrollment in the calendar the<br>course is tied to is reported.<br>If multiple primary enrollments exist<br>in the same start date, logic uses the<br>enrollment with the highest<br>enrollment ID. | Alphanumeric,<br>2 characters  | Grade.stategrade   | Student<br>Information><br>General ><br>Transcript ><br>Grade Level ><br>State Grade<br>Level tied to<br>the grade<br>In Progress<br>Courses:<br>Student<br>Information ><br>General ><br>Enrollment ><br>Grade Level ><br>State Grade<br>Level tied to<br>the grade. |  |

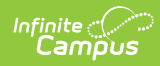

| Data<br>Element         | Description                                                                                                    | Type, Format<br>and Length     | Campus Database                                              | Campus<br>Interface                                                                                                    |
|-------------------------|----------------------------------------------------------------------------------------------------|--------------------------------|--------------------------------------------------------------|----------------------------------------------------------------------------------------------------|
| School<br>Year          | The school year of the course posted<br>to the transcript.<br>The end year of the school year<br>selected on the transcript is<br>reported.                                                                                                    | Numeric, 10<br>characters      | Transcript.schoolyear                                        | Student<br>Information ><br>General ><br>Transcript ><br>School Year<br>In Progress<br>Courses:<br>System<br>Administration<br>> Calendar ><br>Calendar ><br>Year      |
| Course<br>School        | This field reports the school name<br>tied to the transcript entry. For in-<br>progress courses, the name of the<br>school the course is tied to is<br>reported.                                                                                                    | Alphanumeric,<br>30 characters | School.name                                                  | In Progress:<br>System<br>Administration><br>Resources ><br>School > Name<br>Transcript<br>Entry: Student<br>Information ><br>General ><br>Transcript ><br>School Name |
| Course<br>Code          | <ul> <li>Transcript Records: Report from the transcript record the SCED</li> <li>Subject Area Code and the SCED</li> <li>Course Identifier as 1 value.</li> <li>If Transcript record is null AND there is a tie to the course (transcript record was posted by Transcript Post Tool) then use SCED Subject and SCED Course ID from course.</li> <li>If values are null report 5 zeros.</li> <li>In Progress: Report from the Course the NCES Code</li> <li>If values are null report 5 zeros</li> </ul> | Alphanumeric,<br>10 characters | Transcript.Course.<br>scedSubjectArea<br>Course.scedCourseID | Student<br>Information ><br>General ><br>Transcript ><br>SCED Subject,<br>SCED Course<br>Identifier<br>Course > NCES<br>Code                                           |
| Local<br>Course<br>Code | The local course code assigned to the reporting course.                                                                                                    | Alphanumeric,<br>10 characters | Transcript.coursenumber                                      | Student<br>Information ><br>General<br>>Transcript ><br>Course Number<br>In Progress<br>Courses:<br>Course ><br>Course Number                                          |
| State<br>Course<br>Name | The state course name. Currently reports as a blank field.                                                                                                    | N/A                            | N/A                                                          | N/A                                                                                                    |

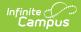

| Data<br>Element                     | Description                                                                                                    | Type, Format<br>and Length         | Campus Database          | Campus<br>Interface                                                                                                    |
|-------------------------------------|----------------------------------------------------------------------------------------------------|------------------------------------|--------------------------|----------------------------------------------------------------------------------------------------|
| Local<br>Course<br>Name             | The name of the course as posted on the transcript.                                                                                                    | Alphanumeric,<br>100<br>characters | Transcript.coursename    | Student<br>Information ><br>General ><br>Transcript ><br>Course Name                                                                         |
| Credit<br>Amount<br>Earned          | The amount of credit the student<br>earned for the course.<br>NOTE: In-progress courses are not<br>reported.                                                                                                    | Numeric, 5<br>characters           | Transcript.creditsEarned | Student<br>Information ><br>General ><br>Transcript ><br>Credit Earned                                                                       |
| Course<br>Grade<br>Earned           | The grade the student earned for the course.<br>NOTE: In-progress courses are not reported.                                                                                                    | Alphanumeric,<br>5 characters      | Transcript.score         | Student<br>Information ><br>General ><br>Transcript ><br>Current Score                                                                       |
| Session<br>Type                     | The session type of the reporting<br>course.<br>Possible reported values are as<br>follows:<br>• IS: InterSession<br>• LS: Long Session<br>• MT: Mini Term<br>• QN: Quinmester<br>• QN: Quinmester<br>• QT: Quarter<br>• SM: Semester<br>• SY: Full School Year<br>• TM: Trimester<br>• TW: 12 Month<br>• ST: Summer Term | Alphanumeric,<br>20 characters     | Section.sessionType      | Student<br>Information ><br>General ><br>Transcript ><br>Session Type<br>In Progress<br>Courses:<br>Course ><br>Section ><br>Session Type    |
| Session<br>Number                   | The session number of the reporting course.                                                                                                    | Numeric, 2<br>characters           | School.sessionNumber     | Student<br>Information ><br>General><br>Transcript ><br>Session Number<br>In Progress<br>Courses:<br>Course ><br>Section ><br>Session Number |
| Last-<br>current<br>Enrl<br>Schl ID | This field populates based on the<br>state school number tied to the<br>calendar tied to the student's most<br>recent primary enrollment. If no<br>primary enrollment exists, the<br>student's most recent enrollment in<br>the reporting calendar is used to<br>determine state school number<br>value.                  | Alphanumeric,<br>4 characters      | School.number            | System<br>Administration<br>> Resources ><br>School > State<br>School Number                                                                 |

## **Understanding Course Transcript Reporting Logic**

The following explains the logic used for reporting data within the Course Transcript Extract and where this data is

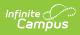

#### set up within Campus:

| Data Setup                                                                                                    |
|----------------------------------------------------------------------------------------------------|
| <pre>PATH: System Administration &gt; Calendar &gt; Calendar &gt; Grade Levels &gt; State Grade Level Code Grade levels are mapped to State Grade Levels is State Grade Level Code on the Grade Levels tab. </pre> |
| or(s) selected on the extract editor OR                                                                                                    |
| of 09, 10, 11 or 12 AND                                                                                                    |
| PATH: System Administration > Calendar > School Years<br>The active year is set in the School Years tool.                                                                                                    |
| PATH: Scheduling > Courses > Course ><br>Transcript<br>Courses are marked transcript by selecting the<br>Transcript checkbox on the Course tab.                                                                    |
|                                                                                                    |

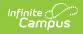

| Logic                                                                                                    | Data Setup                                                                                                    |
|----------------------------------------------------------------------------------------------------|----------------------------------------------------------------------------------------------------|
| The Transcript must have the High School Credit checkbox<br>marked in order to report.                                                                                                    | PATH: Student Information > General ><br>transcript > High Scole Creations<br>with the second of the second of the sec |
|                                                                                                    | This can be done manually via the Transcript<br>tab OR automatically posted (through the<br><b>Transcript Post</b> tool) if the High School Credit<br>checkbox is marked on the <b>Course tab</b> (see<br>image below).                                                                                                    |
|                                                                                                    | Note         Note         Note <th< td=""></th<>                                                                                                    |
| If the active year or All Years is selected on the extract<br>editor, then all courses the student is scheduled into for the<br>active year that are marked Transcript will display in the<br>extract even if they have not yet been posted to the<br>transcript. | <section-header><section-header></section-header></section-header>                                                                                                    |
| If the student has a roster end date on the course section<br>that is prior to the end date of the max term the course<br>section is scheduled into, the course is NOT reported.                                                                                  | PATH: Scheduling > Courses > Roster Batch Edit<br>> End Date<br>If the date entered in the roster End Date for the<br>student is prior to the end date of the course<br>section, the course is not reported.                                                                                                    |
| If the course section max end date is not greater than the da<br>generated is prior to the section end date) and there is at lea<br>will display an entry for both (1 for the transcript entry and 1                                                              | st one transcript entry for the course, the report                                                                                                    |
| All transcript optrios for a student are reported, even if all tra                                                                                                    | nscript data matches between transcript entries.                                                                                                    |

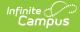

# Understanding the Assessment Transcript Extract

The Assessment Transcript Extract provides assessment information for students in grades 09-12.

- Generating the Assessment Transcript Extract
- Assessment Transcript Report Elements
- Understanding Assessment Transcript Reporting Logic

| Transcript Extract                                                                                                    |                                                                                                    |  |  |  |  |
|----------------------------------------------------------------------------------------------------|----------------------------------------------------------------------------------------------------|--|--|--|--|
| The Montana Transcript Extract will provide districts with three extracts: Demographics                                                                                                    | , Course, and Assessment.                                                                                                    |  |  |  |  |
| Demographics: The Demographic extract will provide a list of students in grades 07-12 and their demographics, diploma, and<br>immunization information. A GPA weight must be selected to generate the Demographic Extract.                                                                                                    |                                                                                                    |  |  |  |  |
| Course: The course extract will provide districts with a list of students in grades 09-12 and their course information from the<br>Transcript. This will also provide information on In Progress Courses. Users must select calendar(s), grade level(s) and Transcript<br>Year(s). The calendar, Transcript Year(s) and grade level selected will determine the student population that appear on the report.<br>If only previous years are selected the student must have a transcript entry in the year(s) selected in order to report. The<br>Transcript Year(s) will determine the transcript entries that pull for each student. In Progress Courses will ONLY display on the<br>extract when All Years or the Active Year is selected in the Transcript Year(s). |                                                                                                    |  |  |  |  |
| information from their assessment tab. In order for the assessment information to appea                                                                                                    | Assessment: The Assessment Extract will provide the same group of students that the Course Extract displays and assessment<br>information from their assessment tab. In order for the assessment information to appear the assessment must have a PESC code<br>tied to the parent and children tests. For further information on this report please see the Campus Community |  |  |  |  |
| There are two ways to generate a report:                                                                                                    |                                                                                                    |  |  |  |  |
| <ol> <li>If reporting a single calendar, use the generate report option to view results imm<br/>2. If reporting multiple calendars, it is recommended that this report be generated<br/>review the results file, use the Batch Queue List located on the editor or navige<br/>&gt; Batch Queue Admin</li> </ol>                                                                                                    | hrough the Submit to Batch option. To                                                                                                    |  |  |  |  |
|                                                                                                    | Select Calendars                                                                                                    |  |  |  |  |
| Extract Options                                                                                                    | Which calendar(s) would you like to include                                                                                                    |  |  |  |  |
| Select an Extract* Assessment                                                                                                    | in the report?                                                                                                    |  |  |  |  |
| Format TSV V                                                                                                    | <ul> <li>active year</li> <li>list by school</li> </ul>                                                                                                    |  |  |  |  |
| MT Data Transport ID                                                                                                    | O list by year                                                                                                    |  |  |  |  |
| Select Grade Levels                                                                                                    | 17-18<br>17-18 South Star 7-8<br>17-18 South Star Elementary Sc<br>17-18 South Star High School                                                                                                    |  |  |  |  |
|                                                                                                    | CTRL-click or SHIFT-click to select multiple                                                                                                    |  |  |  |  |

Image 5: Assessment Transcript Extract Editor

#### **Generating the Assessment Transcript Extract**

- 1. Select an Extract of Assessment.
- 2. Select the desired Format.
- 3. Enter the **MT Data Transport ID** (optional).
- 4. Select  $\mbox{Grade Level(s)}$  which will report data within the extract.
- 5. Select which **Transcript Year(s)** will be reported in the extract.
- 6. Select which **Calendar(s)** will report data for the extract.

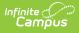

- 7. Select an **Ad Hoc filter** (if desired).
  - Determine how the report will be generated:
    - 1. **Generate Report** Selecting this will generate the extract immediately in a separate window in the designated format.
    - 2. **Submit to Batch** Selecting this will send the extract to the Batch Queue where it will generate in the background when the system is able to process the request. Users can access the extract via the Batch Queuetool or by selecting the link within the Process Inbox message that appears once the extract is generated (see image below).

| Date Ra | ige to                                         | Display All Processes   Find Messages |                      |
|---------|------------------------------------------------|---------------------------------------|----------------------|
| Delete  | Selected Messages                              | 1                                     |                      |
| 010     | Process                                        | Name                                  | Posted Date Due Date |
|         |                                                |                                       | 05/10/2014           |
|         | Batch Report Complete                          | IT Transcript Extract                 |                      |
|         | Batch Report Complete<br>Batch Report Complete |                                       | 06/10/2014           |

For the CSV Format: Data elements are delimited by ","

### **Assessment Transcript Report Elements**

| Data Element            | Description                                                                                                    | Type, Format<br>and Length     | Campus Database                  | Campus<br>Interface                                                                                                    |
|-------------------------|----------------------------------------------------------------------------------------------------|--------------------------------|----------------------------------|----------------------------------------------------------------------------------------------------|
| Record Type             | Describes the type of data record<br>being submitted.<br>A value of TR-AST is always<br>reported.                                                                                                    | N/A                            | N/A                              | N/A                                                                                                    |
| State Student ID        | The student's StateID number.                                                                                                    | Alphanumeric,<br>10 characters | Person.stateID                   | Census ><br>People ><br>Demographics<br>> Student<br>State ID                                                                                                    |
| Student Last<br>Name    | The student's last name.                                                                                                    | Alphanumeric,<br>40 characters | Identity.lastName                | Census ><br>People ><br>Identities ><br>Last Name                                                                                                    |
| Student First<br>Name   | The student's first name.                                                                                                    | Alphanumeric,<br>35 characters | Identity.firstName               | Census ><br>People ><br>Identities ><br>First Name                                                                                                    |
| Test/Assessment<br>Name | <ul> <li>The extract will report the value in the PESC Test field.</li> <li>If PESC Test is a value of Other State Test and the State Code is not null, the State Code value is reported.</li> <li>If PESC Test is a value of Other State Test and the State Code is null, a value of Other State Test is reported.</li> <li>If the PESC Test value on the parent and child test do not match, the value on the parent test is reported.</li> </ul> | Alphanumeric,<br>60 characters | Assessment.name<br>Test.pescTest | Student<br>Information ><br>General ><br>Assessment<br>Assessment ><br>Test Set Up ><br>State Code<br>Release Pack<br>.1505 +:<br>Assessment ><br>Test Set Up ><br>PESC Test |

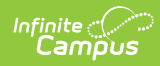

| Data Element              | Description                                                                                                    | Type, Format<br>and Length     | Campus Database                | Campus<br>Interface                                           |
|---------------------------|----------------------------------------------------------------------------------------------------|--------------------------------|--------------------------------|---------------------------------------------------------------|
| Subtest                   | <ul> <li>The extract will report the value for all subtests of parent tests with a PESC Test value that is not null.</li> <li>The PESC Subtest field value is reported.</li> <li>If PESC Sub Test is null and the PESC Test field is a value of Other State Test and the State Code field is a value other than null, report the State Code value.</li> <li>If PESC Sub Test is null and the PESC Test field is a value of Other State Test and the State Code value.</li> <li>If PESC Sub Test is null and the PESC Test field is a value of Other State Test and the State Code field is a value of Other State Test and the State Code field is null, a value of Other State Test is reported.</li> <li>If PESC Sub Test is null and the PESC Test field is a value other than Other State Test or is null, a null value is reported.</li> </ul> | Alphanumeric,<br>60 characters | Calculated<br>Test.pescSubtest | Assessment ><br>Test Set Up ><br>Code                         |
| Other Test<br>Description | Current reports blank.                                                                                                    | N/A                            | N/A                            | N/A                                                           |
| Test Date                 | scription                                                                                                    |                                | Assessment.date                | Student<br>Information ><br>General ><br>Assessment ><br>Date |

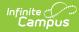

| Data Element         | Description                                                                                                    |                                  | Type, Format<br>and Length                      | Campus Database | Campus<br>Interface                                                                 |
|----------------------|----------------------------------------------------------------------------------------------------|----------------------------------|-------------------------------------------------|-----------------|-------------------------------------------------------------------------------------|
| Test Score           | The score the stude<br>the test/assessmen<br>the Test/Assessmen<br>Score must be tied<br>following fields:                         | t indicated in<br>It Name field. | Alphanumeric, Assessment.score<br>10 characters |                 | Student<br>Information ><br>General ><br>Assessment ><br>Score                      |
|                      | Campus Field                                                                                                    | Reported<br>Value                |                                                 |                 |                                                                                     |
|                      | Scale Score                                                                                                    | Scaled                           |                                                 |                 |                                                                                     |
|                      | Raw Score                                                                                                    | Raw                              |                                                 |                 |                                                                                     |
|                      | Percent                                                                                                    | Percent                          |                                                 |                 |                                                                                     |
|                      | Percentile                                                                                                    | Percentile                       |                                                 |                 |                                                                                     |
|                      | Normal Curve<br>Equivalent                                                                                                    | NormalCurve                      |                                                 |                 |                                                                                     |
|                      | Result                                                                                                    | Result                           |                                                 |                 |                                                                                     |
|                      | If a score exists for<br>Subtest, a line for e<br>reported. If multiple<br>line for each score i                                   | ach score is<br>scores exist, a  |                                                 |                 |                                                                                     |
| Test Score<br>Method | Reports the method used to<br>determine the score being reported<br>(e.g, Raw Score, Percentile, Normal<br>Curve Equivalent, etc). |                                  | Alphanumeric,<br>10 characters                  | Calculated      | Student<br>Information ><br>General ><br>Assessment ><br>All Scores ><br>Score Type |
| School Code          | Reports the State School number, including all leading zeros.                                                                      |                                  | Alphanumeric,<br>4 characters                   | School.number   | System<br>Administration<br>> Resources<br>> School ><br>State School<br>Number     |

## **Understanding Assessment Transcript Reporting Logic**

The following explains the logic used for reporting data within the Assessment Transcript Extract:

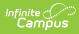

| In order for a student to report, they must have an<br>enrollment record in a State Grade Level of 09, 10, 11 or<br>12 which is tied to the calendar selected on the extract<br>editor AND: | <text></text>                                                                                                    |
|----------------------------------------------------------------------------------------------------|----------------------------------------------------------------------------------------------------|
| Has at least 1 transcript entry posted with the High                                                                                                    | <b>PATH:</b> Scheduling > Courses > Course > High                                                                                                    |
| School Credit checkbox marked for the transcript year(s).                                                                                                    | School Credit                                                                                                    |
|                                                                                                    | The image below desceribes how a Course is                                                                                                    |
|                                                                                                    | marked as High School Credit. This course would                                                                                                    |
|                                                                                                    | then report once grades from the course are posted                                                                                                    |
|                                                                                                    | to transcript.                                                                                                    |
|                                                                                                    | In South Anny Balling State State St |
| The student is scheduled into a course marked                                                                                                    | PATH: Scheduling > Courses > Course > Transcript                                                                                                    |
| Transcript.                                                                                                    | The image below describes how a Course is                                                                                                    |
|                                                                                                    | marked as Transcript.                                                                                                    |

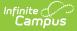

The student must have an assessment where the PESC Test field is not null and the parent test field is null.

- Report one entry per parent assessment, child assessment, date, and score type.
- If score is on child or parent, only report 1 record per child, parent, date, and score combination.
- If score is on child AND parent, report 2 records: 1 for parent score and 1 for child score.

**PATH:** Assessment > Test Setup > PESC Test (eTranscript), PESC Sub-Test (eTranscript) The image below shows how an assessment is given PESC test values via the Test Setup tool.

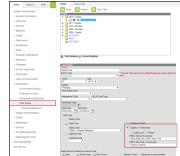

If the PESC Test field is set to a value of OtherStateTest, the State Code value is reported. If The PESC Test Field is set to a value of OtherStateTest and the State Code field is null, the PESC Sub-Test value is reported (see image below).

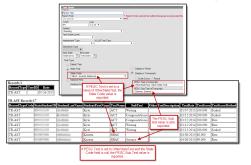

In order for an assessment date to report in the extract properly, the Date field must be selected on the Parent test setup and the Date must be entered on the student's assessment.

A test date is required for each assessment in the Data Transport System. If a date has not been entered for an assessment, that assessment record will be rejected by the Data Transport System, and the test will not be displayed on the student's transcript. PATH: Assessment > Test Setup > Date PATH: Student Information > Assessment > Date The image below shows how a parent test with the Date field marked makes the Date field available on the assessment.

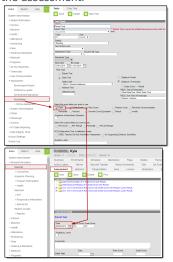

Copyright © 2010-2024 Infinite Campus. All rights reserved. Page 34